### PRUVODCE

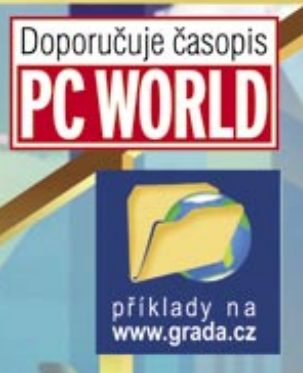

GRADA

# tipy a <mark>t</mark>riky pro záznam a úpravu maker

**OpenOffice.org** 

## Milan Sobek

Seznámení s jazykem Basic Práce s moduly a knihovnami Proměnné, funkce a příkazy Vývojové prostředí IDE Aplikační programovací rozhraní Práce s tabulkovými dokumenty

## Upozornění pro čtenáře a uživatele této knihy

Všechna práva vyhrazena. Žádná část této tištěné či elektronické knihy nesmí být reprodukována a šířena v papírové, elektronické či jiné podobě bez předchozího písemného souhlasu nakladatele. Neoprávněné užití této knihy bude trestně stíháno.

Používání elektronické verze knihy je umožněno jen osobě, která ji legálně nabyla a jen pro její osobní a vnitřní potřeby v rozsahu stanoveném autorským zákonem. Elektronická kniha je datový soubor, který lze užívat pouze v takové formě, v jaké jej lze stáhnout s portálu. Jakékoliv neoprávněné užití elektronické knihy nebo její části, spočívající např. v kopírování, úpravách, prodeji, pronajímání, půjčování, sdělování veřejnosti nebo jakémkoliv druhu obchodování nebo neobchodního šíření je zakázáno! Zejména je zakázána jakákoliv konverze datového souboru nebo extrakce části nebo celého textu, umisťování textu na servery, ze kterých je možno tento soubor dále stahovat, přitom není rozhodující, kdo takovéto sdílení umožnil. Je zakázáno sdělování údajů o uživatelském účtu jiným osobám, zasahování do technických prostředků, které chrání elektronickou knihu, případně omezují rozsah jejího užití. Uživatel také není oprávněn jakkoliv testovat, zkoušet či obcházet technické zabezpečení elektronické knihy.

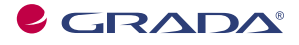

Copyright © Grada Publishing, a.s.

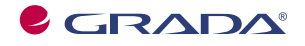

Copyright © Grada Publishing, a.s.

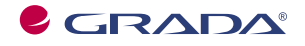

Copyright © Grada Publishing, a.s.

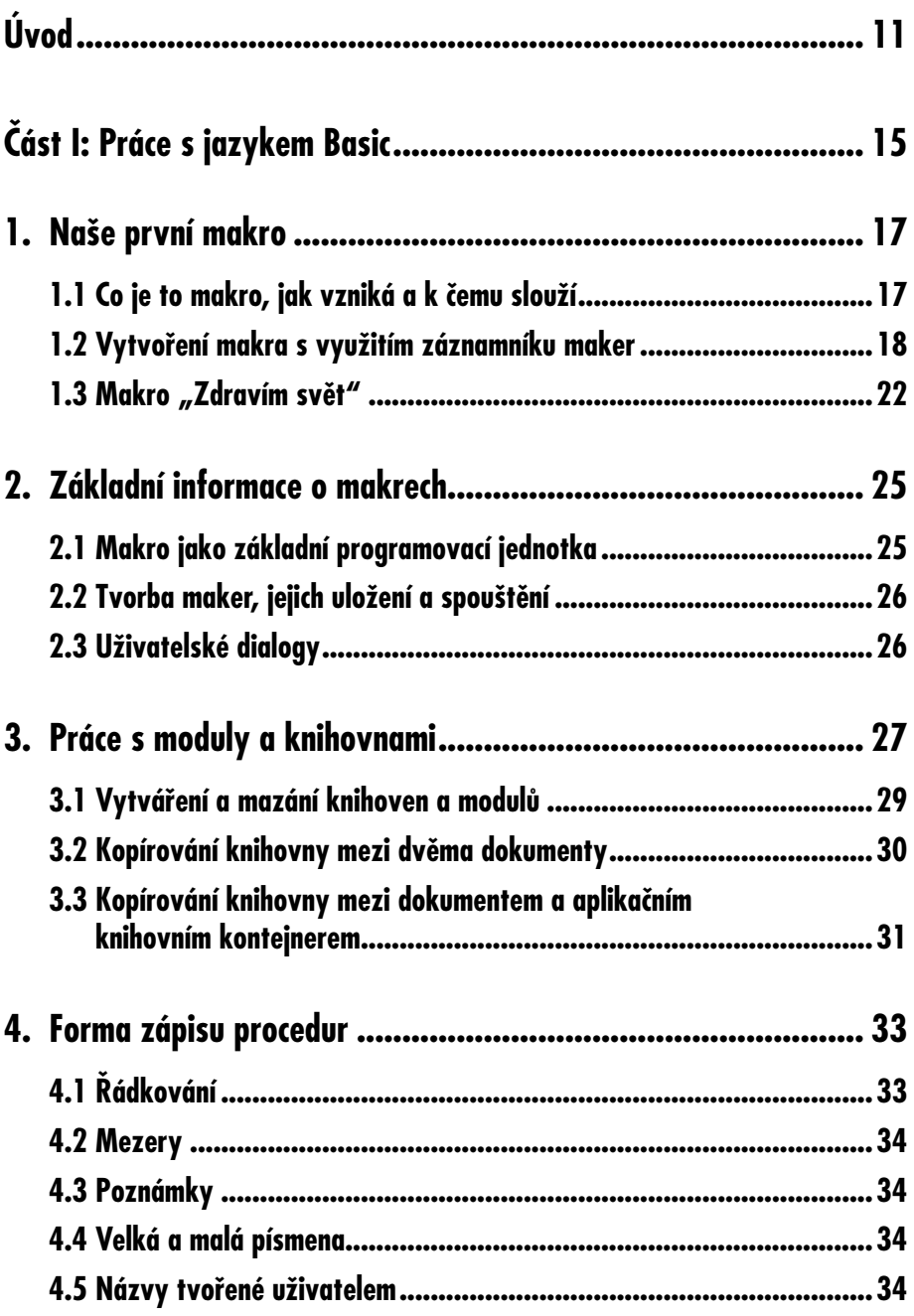

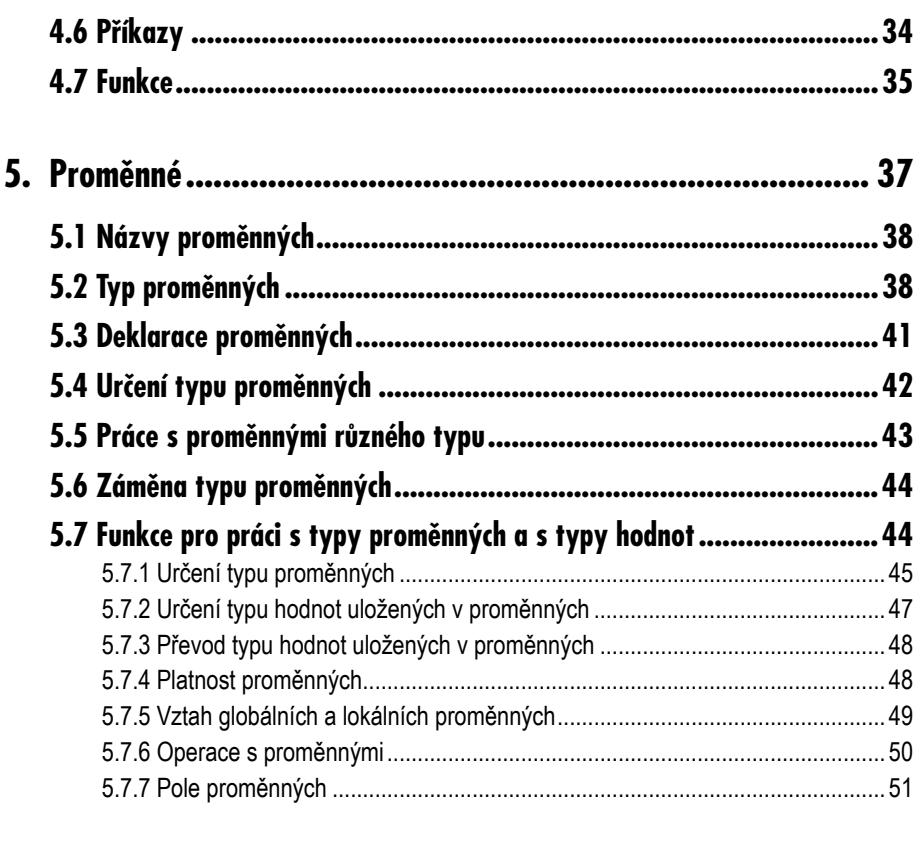

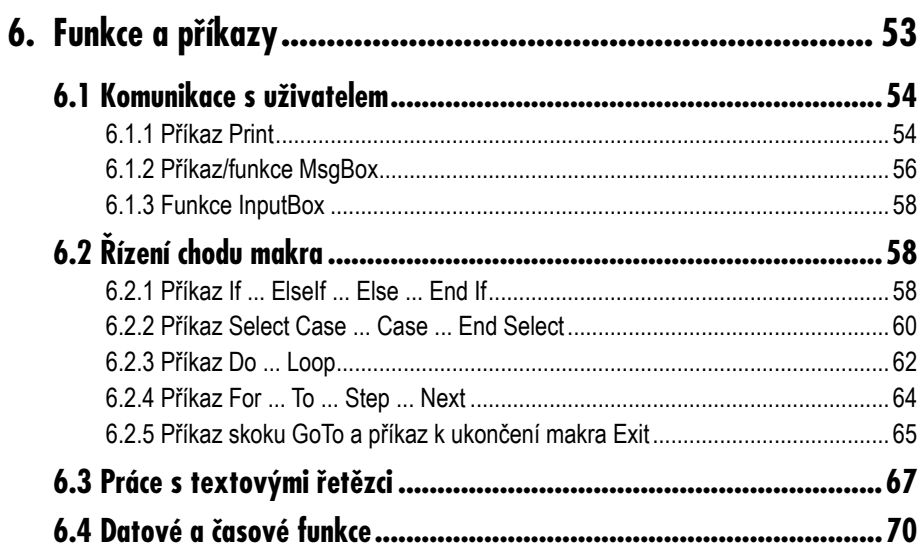

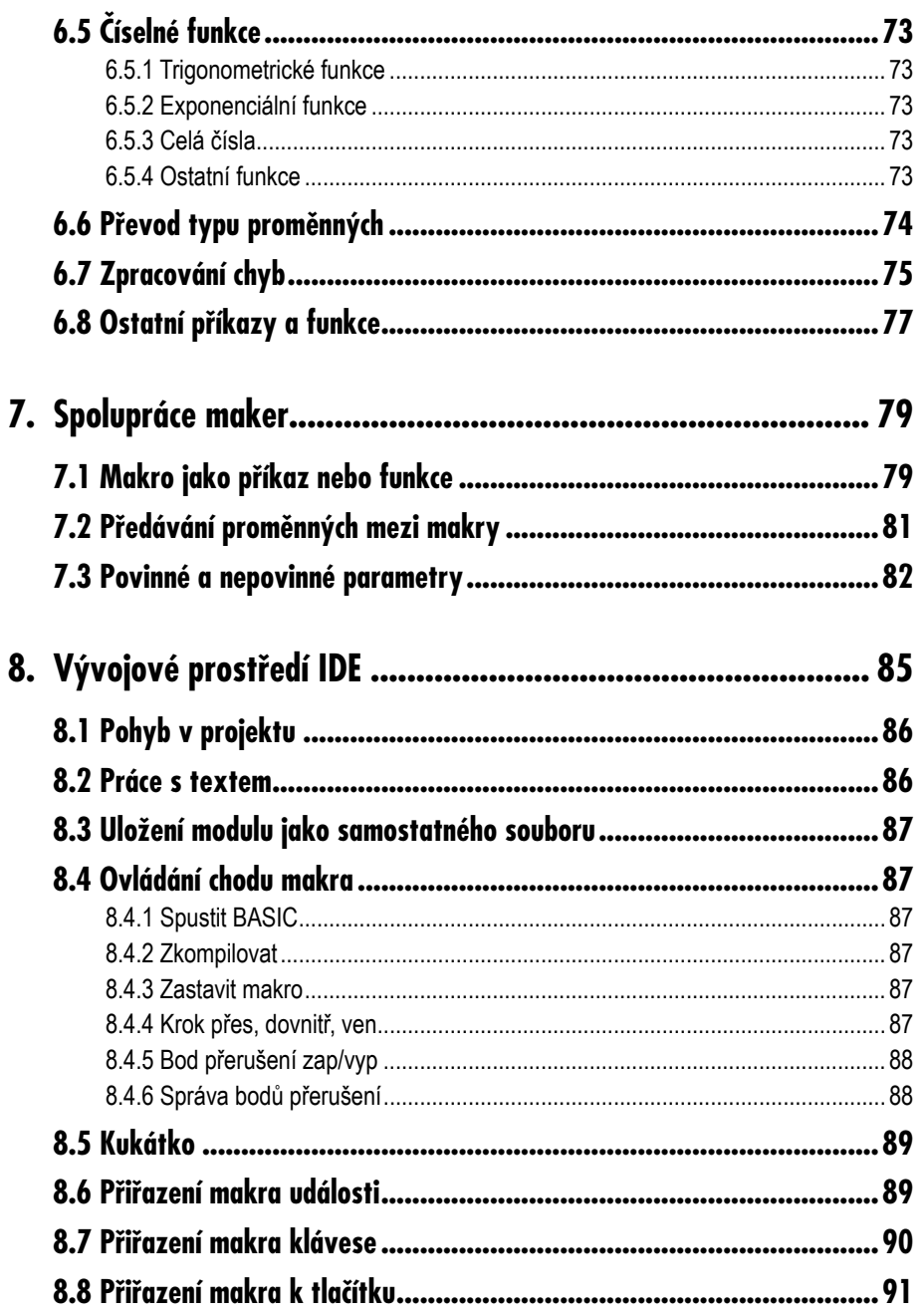

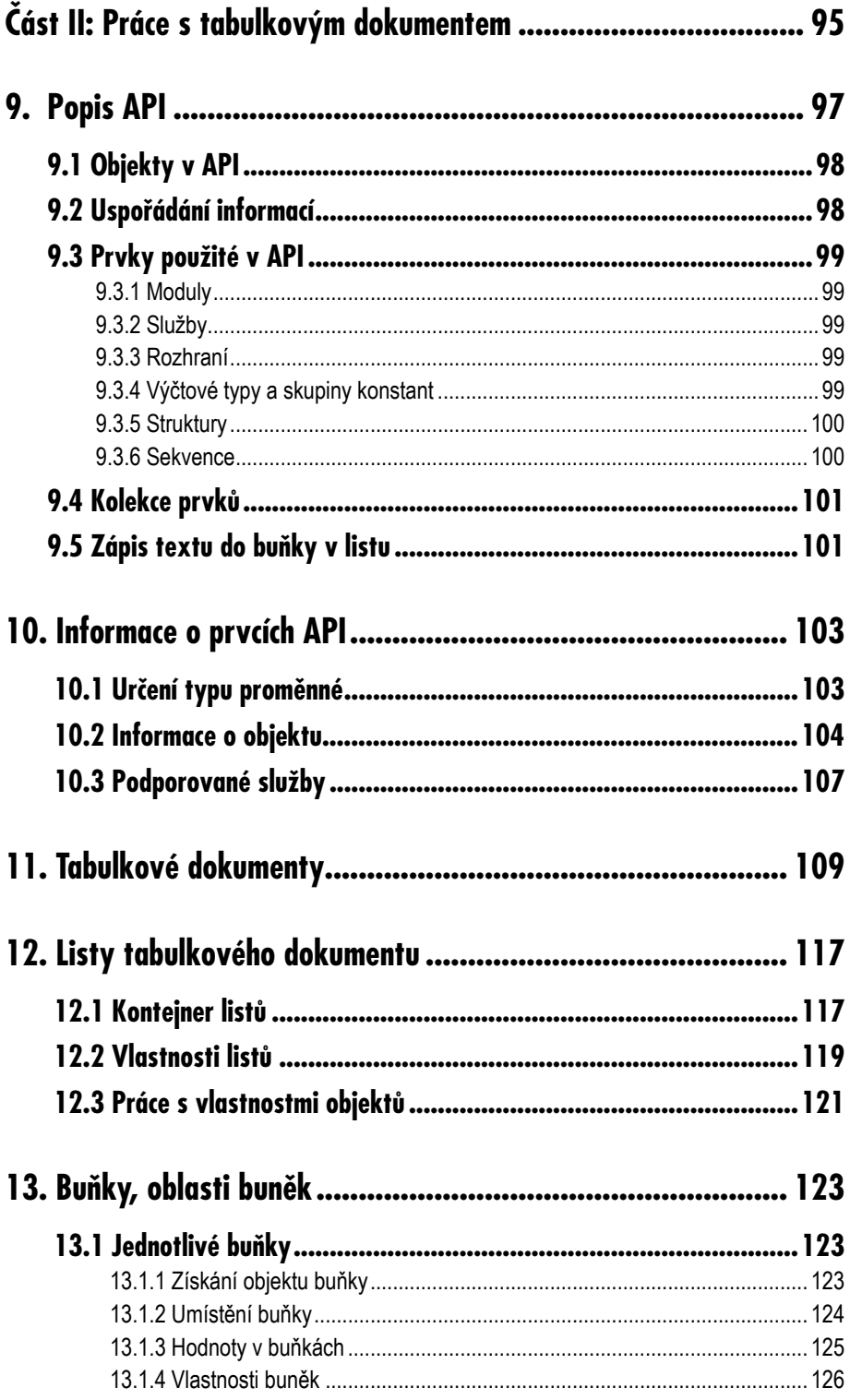

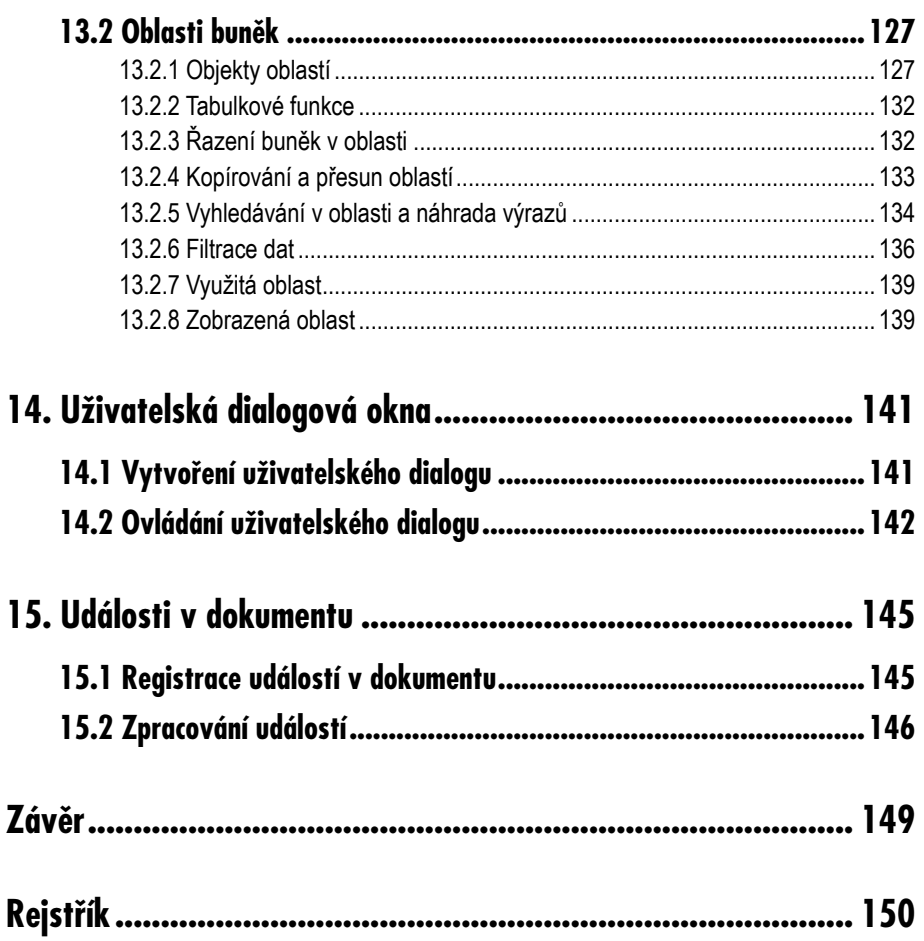

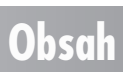

Příručka je určena pro pokročilejší uživatele kancelářského balíku OpenOffice.org, kteří již zvládli základní dovednosti nezbytné pro práci s tímto programem a s jeho tabulkovým procesorem. Poskytuje informace o vytváření maker, s jejichž pomocí lze možnosti a uplatnění tohoto programu podstatně rozšířit. **Makra** umožňují automatizovat rutinní operace, usnadňují zpracování a vyhodnocování dat. Významná je i možnost účinné kontroly. Přednosti maker oceníme zejména při práci s rozsáhlejšími datovými soubory.

**Úvod**

V příručce se budeme věnovat tabulkovému procesoru OpenOffice.org Calc a tvorbě maker s využitím programovacího jazyka OpenOffice.org Basic. Předpokládáme práci v prostředí Windows.

Makra představují vždy pouze určitý doplněk základního programu a mohou pracovat pouze s tímto programem. OpenOffice.org Basic neumožňuje vytvářet samostatné programy, které by pracovaly mimo rámec balíku OpenOffice.org.

Kniha u čtenáře nepředpokládá předchozí zkušenosti s programováním. V jednotlivých kapitolách jsou postupně vysvětleny základní pojmy a programovací postupy. Výklad je doplněn praktickými příklady, na nichž je možno nové poznatky ověřit. Makra uváděná v příkladech jsou také k dispozici ve formě tabulkových dokumentů.

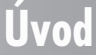

**Úvod**

OpenOffice.org je rozsáhlá aplikace, která zahrnuje několik programů vhodných zejména pro kancelářské využití. I když všechny programy mají řadu prvků společných, každý z nich je zaměřen na určitou oblast, která představuje jeho silnou stránku. U tabulkového procesoru je to především práce se soubory hodnot, které jsou často uspořádány ve formě tabulek.

Když spustíme aplikaci, tak prvním krokem bývá otevření již existujícího dokumentu nebo vytvoření dokumentu nového, v našem případě tabulkového. S dokumentem můžeme začít hned pracovat, protože program k tomu poskytuje celou řadu nástrojů. Máme k dispozici příkazy z panelu nabídek, ikony na panelech nástrojů a klávesové zkratky. Řadu činností můžeme vykonávat přímo myší. V převážné většině se jedná o univerzální postupy, které používáme k řešení našich konkrétních úkolů. Program ovládáme prostřednictvím klávesnice nebo myši a pro každou situaci je v programu zpracováno řešení ve formě instrukce, která určuje reakci počítače na naše zadání. Když klepneme na ikonu **Uložit**, počítač uloží do paměti aktuální stav dokumentu. A nás jako uživatele ani nemusí zajímat, jak to provede. Stačí vědět, že dokument je možno uložit, a znát způsob, jak to zajistit.

I když je nabídka nástrojů opravdu bohatá, nemůže nikdy zcela pokrýt naše individuální potřeby. Představme si situaci, kdy máme rozsáhlou tabulku s tisícem řádků a kdy potřebujeme vymazat obsah všech buněk, které leží v sudých řádcích ve druhém sloupci. Vymazat obsah jedné buňky není problém. Stačí vybrat buňku, stisknout klávesu DELETE, zvolit způsob mazání a klávesou ENTER vymazání potvrdit. Pokud se ale jedná o 500 buněk, je to už poněkud obtížnější. Minimálně to zabere určitý čas, kromě toho se můžeme snadno splést, některou buňku přeskočit, nebo naopak vymazat buňku v lichém řádku. V této situaci, a zvláště kdybychom měli mazat buňky opakovaně, bychom asi uvítali, kdyby existoval příkaz "Vymazat každou buňku ve druhém sloupci v sudých řádcích až do řádku 1000". Takový příkaz bohužel v nabídce nenajdeme, program nám ale poskytuje možnost si takový příkaz vytvořit. Vytvořením příkazu rozšiřujeme funkčnost programu a původně zcela univerzální program si tak přizpůsobujeme pro naše potřeby. A právě v tom spočívá smysl tvorby našich individuálních příkazů, které souhrnně označujeme jako makra.

Pokud bychom chtěli někoho požádat, aby buňky vymazal místo nás, mohli bychom požadavek zformulovat třeba následujícím způsobem:

- 1. vyber buňku ve druhém sloupci, druhém řádku a vymaž její obsah,
- 2. ve stejném sloupci vyber buňku v dalším sudém řádku a opět vymaž obsah,
- 3. postup podle bodu 2 opakuj až do řádku 1000.

Zformulovali jsme soubor instrukcí, jejichž provedení vede k požadovanému výsledku. Počítači můžeme stejnou práci zadat obdobným způsobem. Instrukce ale musí být pro počítač srozumitelné, a proto k jejich zapsání musíme použít některý z vhodných programovacích jazyků. My budeme používat OpenOffice.org Basic, nebo jen zkráceně Basic, a zápisy instrukcí v tomto jazyku budeme označovat jako procedury.

Pro zápis procedur je v aplikaci k dispozici speciální textový editor, který kromě vlastního zápisu poskytuje i celou řadu dalších podpůrných funkcí. Editor se označuje jako integrované vývojové prostředí, zkráceně IDE, z anglického Integrated Development Environment.

Pro získání celkového přehledu je vhodné také uvést, jaké jsou možnosti pro zadávání našich požadavků aplikaci OpenOffice.org. Základní možností je ovládání programu klávesnicí a myší. V tomto případě hovoříme o práci s **uživatelským rozhraním**. Zobrazené příkazy a ikony ovládáme přímo, obdobně jako ovládáme například tlačítka na televizoru. Kromě toho ale existuje i další způsob, a sice využití **aplikačního programovacího** 

**rozhraní**, zkráceně API, z anglického Application Programming Interface. Práci s API lze přirovnat k použití dálkového ovladače u televizoru. Ovladačem můžeme rovněž ovlivňovat funkci televizoru. Na rozdíl od mačkání tlačítek přímo na televizoru ovládáme funkce světelným paprskem, který vysílá ovladač. Mohli bychom tedy říci, že pracujeme se světelným rozhraním. Je zřejmé, že televizor bude reagovat jen na světelné signály, kterým bude rozumět. A obdobné je to u naší aplikace. Již jsme uvedli, že makra musí být zapsána v programovacím jazyku. Kromě toho ale musí být zformulována tak, aby jim aplikace rozuměla. Informace, které k tomu potřebujeme, můžeme získat různým způsobem, ale jejich základním zdrojem je **popis API**.

Do popisu API se nutně promítá způsob, jakým byla vytvořena sama aplikace OpenOffice.org. Při její tvorbě byla využita **technologie UNO**, což je zkratka anglického Universal Network Objects (univerzální síťové objekty). Univerzalita této technologie spočívá v tom, že s objekty vytvořenými touto technologií je možno pracovat v různých prostředích a s použitím různých programovacích jazyků. To platí i pro aplikaci OpenOffice.org, a tedy i pro API. Z existujících možností byla v této příručce vybrána možnost nejsnazší, a sice použití jazyka Basic. Tomuto jazyku je věnována první část knihy. Práci s API se budeme věnovat ve druhé části.

V příručce je kladen důraz především na vysvětlení základních pojmů a pracovních postupů. Dalším cílem je poskytnout návod, jak získat další informace a jak s nimi pracovat. Díky technologii UNO lze získané poznatky v široké míře využít i pro práci s dalšími komponentami aplikace, např. s textovým editorem Writer.

Základním zdrojem informací o aplikaci jsou webové stránky *http://www.openoffice.org* a *http://www.openoffice.cz*. Zde můžeme zadarmo získat instalační soubory aplikace a k dispozici je zde rovněž balíček pro návrháře SDK (Software Development Kit). V balíčku je kromě jiného obsáhlý a velmi podrobný průvodce pro návrháře Developer's Guide s informacemi o práci s API. Ve složce **docs\common\ref** je uložen pod názvem **module-ix.html** vlastní popis API. Aktuální popis API je uveden též na adrese *http:// api.openoffice.org/docs/common/ref/com/sun/star/module-ix.html*.

Řadu cenných informací lze získat i v dokumentaci společnosti Sun Microsystems a v příspěvcích uživatelů aplikace. Velmi cenné praktické informace jsou k dispozici např. na adrese *http://www.pitonyak.org*. Určitou nevýhodou uváděných zdrojů je skutečnost, že jsou vesměs v angličtině. Práci s průvodcem pro návrháře rovněž ztěžuje okolnost, že většina uváděných příkladů je napsána v jazyku JAVA, který se od jazyka Basic značně odlišuje. Myšlenka otevřeného software si však získává stále více příznivců, a tak je velmi pravděpodobné, že se bude i podpora pro uživatele neustále zlepšovat.

OpenOffice.org je otevřený systém, který se neustále vyvíjí a zdokonaluje. Dodržuje se však zásada, že poznatky a metody z předchozích verzí lze uplatnit i ve verzích následujících. V knize je popsána práce s verzí 2 podle stavu ke konci roku 2005.

Kniha je vybavena příklady ke stažení na *www.grada.cz*. Protože v některých kapitolách se na tyto příklady odvoláváme a pracujeme s nimi, doporučujeme čtenáři, aby si je ze zmíněné adresy stáhl a umístil na svém disku do složky **C:\Příklady OO.o** (například). Příklady jsou ve formě tabulkových dokumentů, které získáte po rozbalení (odzipování) staženého souboru.

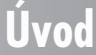

# **Část I**

+

# **Práce s jazykem Basic**

V první části knihy se budeme věnovat programovacímu jazyku OpenOffice.org Basic. V porovnání s ostatními programovacími jazyky je Basic jednodušší a proto je vhodný pro psaní maker, jež nevytvářejí samostatné aplikace, ale programy pouze doplňují a rozšiřují.

Basic disponuje řadou příkazů a funkcí, které umožňují zejména jednoduchou komunikaci s uživatelem prostřednictvím dialogových oken a zpracování textových i číselných hodnot. Dále je k dispozici větvení, což znamená, že makro může probíhat různým způsobem, v závislosti na zadaných hodnotách nebo na rozhodnutí uživatele. Užitečné jsou i příkazy, které jednoduše zajišťují opakování jedné nebo několika instrukcí, a řada dalších příkazů a funkcí.

V rámci aplikace OpenOffice.org představuje Basic relativně samostatný uzavřený celek bez těsnější vazby na dokumenty OpenOffice.org. Pro uživatele je velmi výhodné, že má přímo v rámci aplikace k dispozici dobře zpracovanou nápovědu, ve které jsou stručnou formou uvedeny všechny informace nezbytné pro práci s tímto jazykem.

První část knihy je do určité míry přípravná a jejím cílem je především seznámit čtenáře s jazykem a připravit ho na práci s objekty OpenOffice.org ve druhé části knihy.

**Část I: Práce s jazykem Basic**

# **Naše první makro**

**1.**

V první kapitole uvedeme podrobněji, co je to makro, jakým způsobem se vytváří a k čemu může sloužit. Dále vytvoříme jednoduché makro s využitím záznamníku maker a napíšeme klasické makro s pozdravem.

## **1.1 Co je to makro, jak vzniká a k čemu slouží**

Pro práci s počítačem existuje v současné době velké množství programů. Tyto programy mohou mít nejrůznější charakter. Může se jednat o specializované programy zaměřené na určitou problematiku, jako jsou například hry, prohlížeče internetu nebo programy pro účetnictví, anebo se setkáváme s univerzálními programy, které umožňují velmi široké použití. Příkladem může být textový editor nebo tabulkový procesor. Každý typ programu má své přednosti i nedostatky. Specializované programy jsou zpravidla navrženy tak, aby maximálně usnadnily určitou činnost. Jejich nevýhodou je většinou poměrně nízká flexibilita a dosti vysoké náklady spojené s pořízením. Univerzální programy umožňují řešit širokou škálu úkolů, jejich všestrannost ale bývá vykoupena větší pracností při řešení konkrétního úkolu. Zpracování specializovaných programů "na míru" je dosti nákladné, a proto se v řadě

**1.1 Co je to makro, jak vzniká ...**

případů musíme spokojit s některým z univerzálních programů. Velmi široce používané jsou tak zvané kancelářské balíky, které zpravidla obsahují textový editor, tabulkový procesor a prezentační program. Jedním z takových balíků je i sada OpenOffice.org. Její velkou předností je volná přístupnost a tedy prakticky nulové pořizovací náklady.

Univerzální programy prošly poměrně dlouhým vývojem a dnes již disponují širokou paletou nástrojů. Při obsluze programu z klávesnice (nebo myší) však musíme jednotlivé příkazy vždy znovu manuálně zadávat. Opakování většího množství příkazů je proto únavné a časově náročné. I u univerzálních programů však existuje možnost jejich modifikace tak, aby se přiblížily specializovaným programům. Touto možností je použití maker. Makra představují určitou nadstavbu nebo doplnění základního programu. Samotné slovo makro vzniklo jako zkratka slova makroinstrukce. Počítač pracuje na základě zadaných instrukcí. Instrukcí může být například stisk klávesy nebo volba určitého příkazu z panelu nabídek. Instrukcí může být také příkaz napsaný v programovacím jazyku. A soubor několika takových instrukcí potom tvoří makroinstrukci, tedy naše makro.

Makra mohou vznikat dvojím způsobem. Některé programy, a to se týká i OpenOffice.org, jsou vybaveny záznamníkem instrukcí. Při použití záznamníku postačuje spustit záznam a následně vykonat určitou činnost, např. zadat údaje do buňky a změnit její formát. Po ukončení záznamu máme k dispozici nově vytvořené makro se záznamem provedených činností. Při každém spuštění makra se zaznamenané činnosti vždy znovu provedou. Dosažený výsledek závisí na dokonalosti záznamníku a jeho schopnosti zachytit všechny provedené činnosti.

Druhou možností je vytvoření makra ve vhodném programovacím jazyku. Vytvoření makra tímto způsobem je sice náročnější, ale výsledné makro může zajišťovat i činnosti, které jsou pro uživatele jinak nedostupné. Příkladem může být použití dialogových oken pro obousměrnou komunikaci s počítačem nebo nastavení různé odezvy programu v závislosti na aktuální situaci. Makro totiž může reagovat různým způsobem, například podle toho, jaká je pozice aktivní buňky v listu. Oba způsoby lze i kombinovat a zaznamenané makro následně upravit a doplnit.

Užití maker je velmi široké. Od jednoduchých maker, která zachycují několik příkazů zadaných z klávesnice, až po obsáhlé soubory maker, které mohou zvýšit výkonnost univerzálního programu na úroveň blížící se jednoúčelovým specializovaným programům.

Možnosti programovacích jazyků jsou dnes natolik bohaté, že budeme těžko hledat zadání, které by nebylo možno makrem zajistit.

## **1.2 Vytvoření makra s využitím záznamníku maker**

V malé ukázce vytvoříme makro, které po spuštění vybere buňku E10, změní barvu pozadí, do buňky zapíše text a nakonec aktivuje buňku E11. Nejdříve spustíme tabulkový procesor aplikace OpenOffice.org. Při standardní instalaci jsou programové soubory uloženy ve složce **C:\Program Files\OpenOffice.org 2.0**. Zde ve složce **program** najdeme a vybereme soubor **scalc.exe**. Stiskem klávesy ENTER nebo poklepáním soubor otevřeme. Vytvoří se tabulkový dokument s názvem **Bez názvu1**. Zobrazí se list **List1** s aktivní buňkou A1. Na panelu nabídek vybereme příkaz **Nástroje** → **Makra** a potvrdíme řádek **Zaznamenat makro** (viz obrázek 1.1).

Zobrazí se malý panel s nadpisem **Zaznamenat...** a s jedním příkazovým řádkem **Zastavit nahrávání**. Od této chvíle se naše akce budou zaznamenávat do makra. Vybereme myší buňku E10, pomocí příkazů z nabídky **Formát** → **Buňky...** zobrazíme dialogové okno se záložkami. Vybereme záložku **Pozadí** a zde nastavíme odstín pozadí na hodnotu Zelená 7.

## **1. Naše první makro**

|                                     |   | 置 Bez názvu1 - OpenOffice.org Calc               |             |               |                                                                |                  |                   |          |                                                                                           |          |  | _   <sub>리</sub>   X |
|-------------------------------------|---|--------------------------------------------------|-------------|---------------|----------------------------------------------------------------|------------------|-------------------|----------|-------------------------------------------------------------------------------------------|----------|--|----------------------|
| Soubor                              |   | Úpravy Zobrazit Vložit Eormát Nástroje Data Okno |             |               |                                                                |                  |                   | Nápověda |                                                                                           |          |  | ×                    |
| $\mathbf{1}$<br>$\overline{2}$<br>3 | A | B                                                | $\mathbf C$ | D             | $rac{ABC}{2}$<br>F7<br>Kontrola pravopisu<br>Jazyk<br>Detektiv |                  |                   |          |                                                                                           | H        |  |                      |
| 4<br>5                              |   |                                                  |             |               | Automatické opravy                                             |                  |                   |          |                                                                                           |          |  |                      |
| 6<br>7<br>8                         |   |                                                  |             |               | ♥ Hedat řešení<br>Scénáře                                      |                  |                   |          |                                                                                           |          |  |                      |
| $\overline{9}$                      |   |                                                  |             |               |                                                                |                  | Zamknout dokument | F        |                                                                                           |          |  |                      |
| 10<br>11                            |   |                                                  |             |               |                                                                | Obsah buňky<br>× |                   |          |                                                                                           |          |  |                      |
| 12                                  |   |                                                  |             |               |                                                                |                  |                   |          |                                                                                           |          |  |                      |
| 13<br>14                            |   |                                                  |             |               | <b>laderie</b><br><b>III</b> Přehrávač médií                   |                  |                   |          |                                                                                           |          |  |                      |
| 15                                  |   |                                                  |             |               | Makra                                                          |                  |                   |          |                                                                                           |          |  |                      |
| 16<br>17<br>18<br>19<br>20          |   |                                                  |             |               | Správce balíků<br>Nastavení XML filtru<br>Přizpůsobit          |                  |                   |          | <sup>is</sup> ∎ Zaznamenat makro<br>Spustit makro<br>Správce maker<br>Elektronický podpis |          |  |                      |
| 21                                  |   |                                                  |             |               | Volby                                                          |                  |                   |          | Správce dialogů                                                                           |          |  |                      |
| 22<br>23                            |   |                                                  |             |               |                                                                |                  |                   |          |                                                                                           |          |  |                      |
| 24<br>25<br>26                      |   |                                                  |             |               |                                                                |                  |                   |          |                                                                                           |          |  |                      |
|                                     |   | DI II List1 List2 List3                          |             | $   \cdot   $ |                                                                |                  |                   |          |                                                                                           |          |  |                      |
| List 1/3                            |   | Výchozí                                          |             |               | 100%                                                           | <b>STD</b>       |                   |          |                                                                                           | Celkem=0 |  |                      |

*Obr. 1.1: Zahájení záznamu makra*

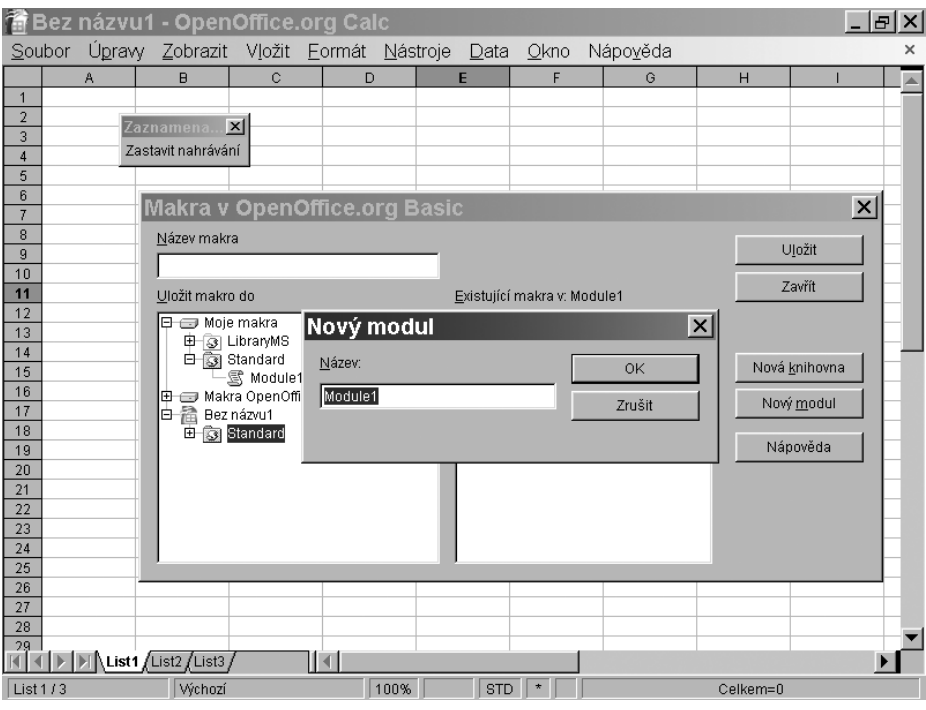

*Obr. 1.2: Ukládání nahraného makra*